**Una volta attivato lo SPID** puoi accedere ai servizi online della pubblica amministrazione e dei privati aderenti, con una coppia di credenziali username (email) e password personali.

## **Come fare:**

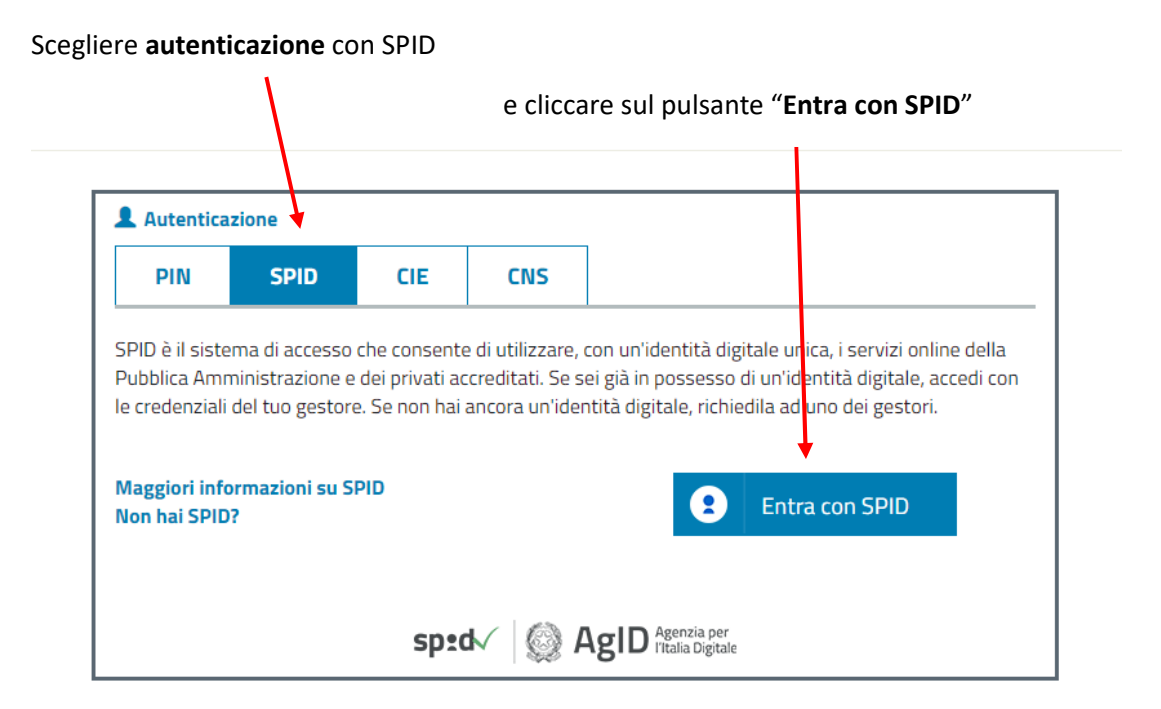

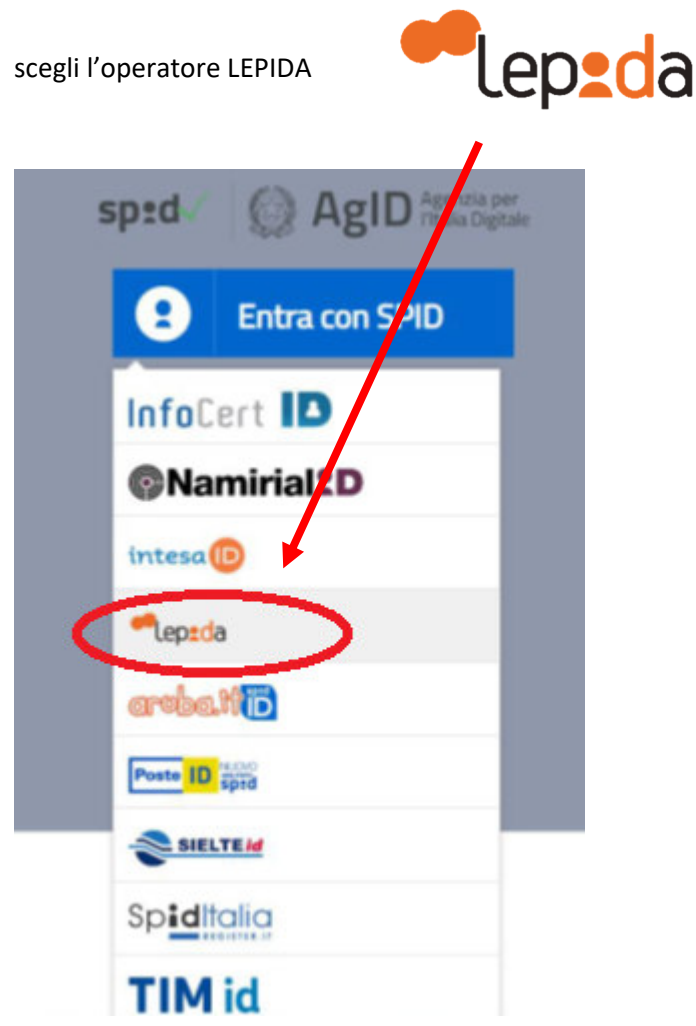

Nel campo **Nome utente** -> inserire la **email** indicata in fase di attivazione dello SPID Lepida Nel campo **Password** -> inserire la password indicata in fase di attivazione dello SPID Lepida

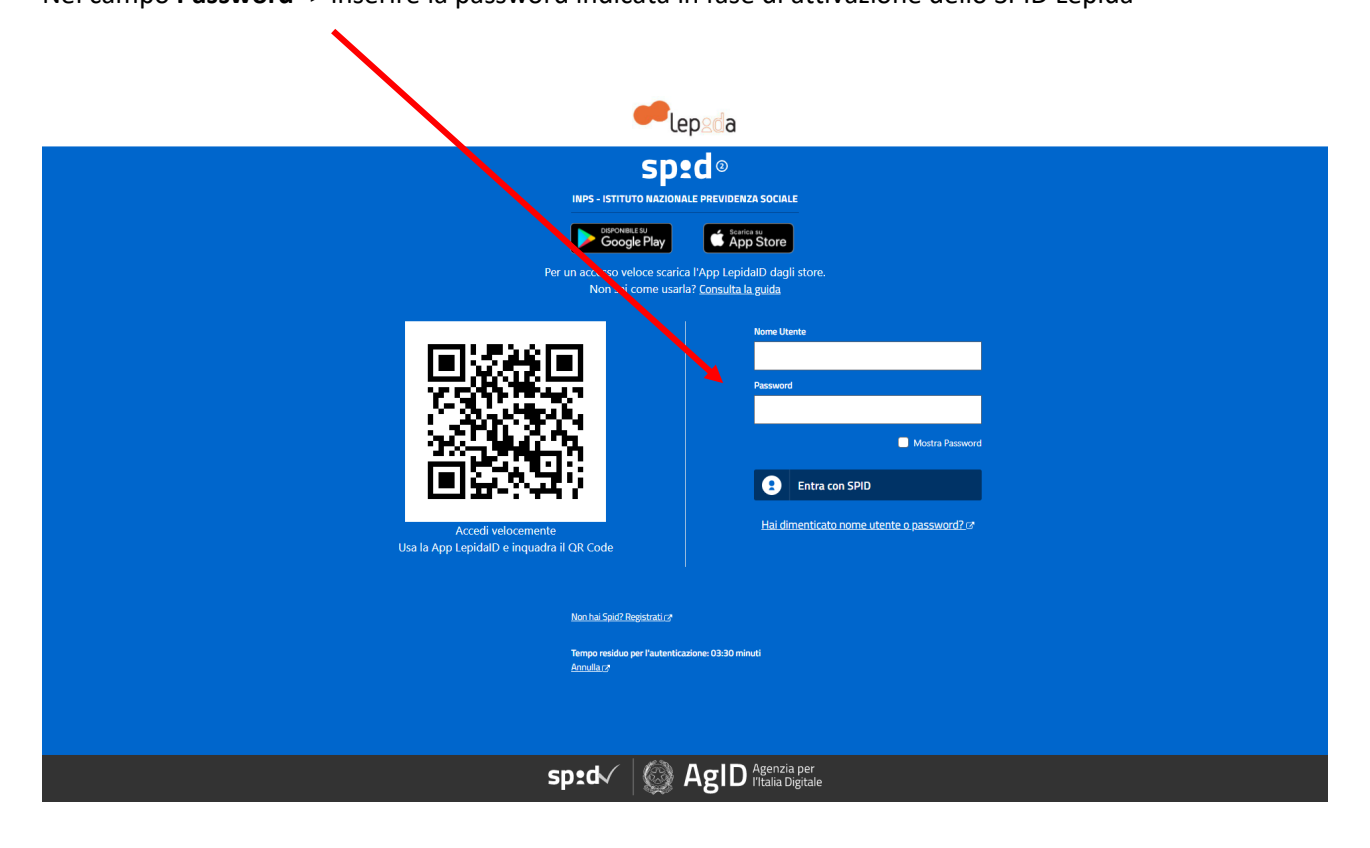

Dopodichè scegliere come ricevere il codice temporaneo (OTP):

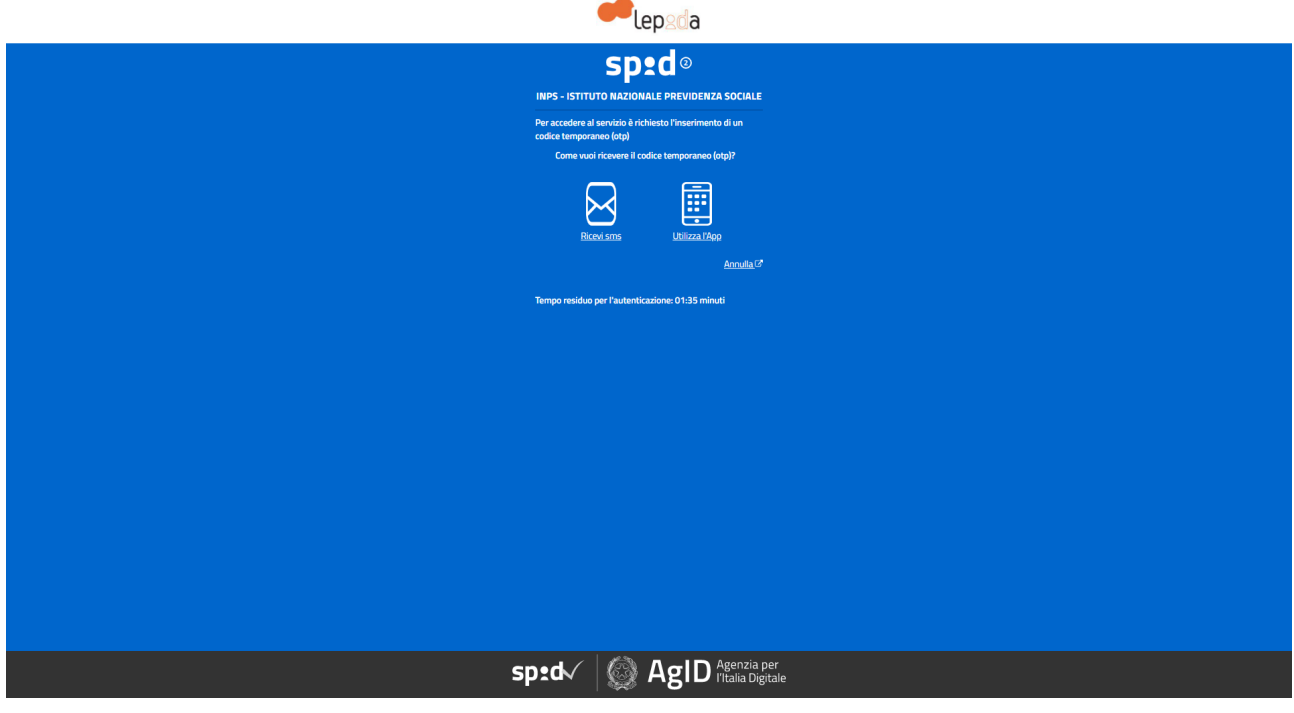

Una volta ricevuto, inserire il codice di 8 cifre nell' apposita casella. **AVVISO: ad ogni accesso SPID viene inviato un nuovo codice OTP!** 

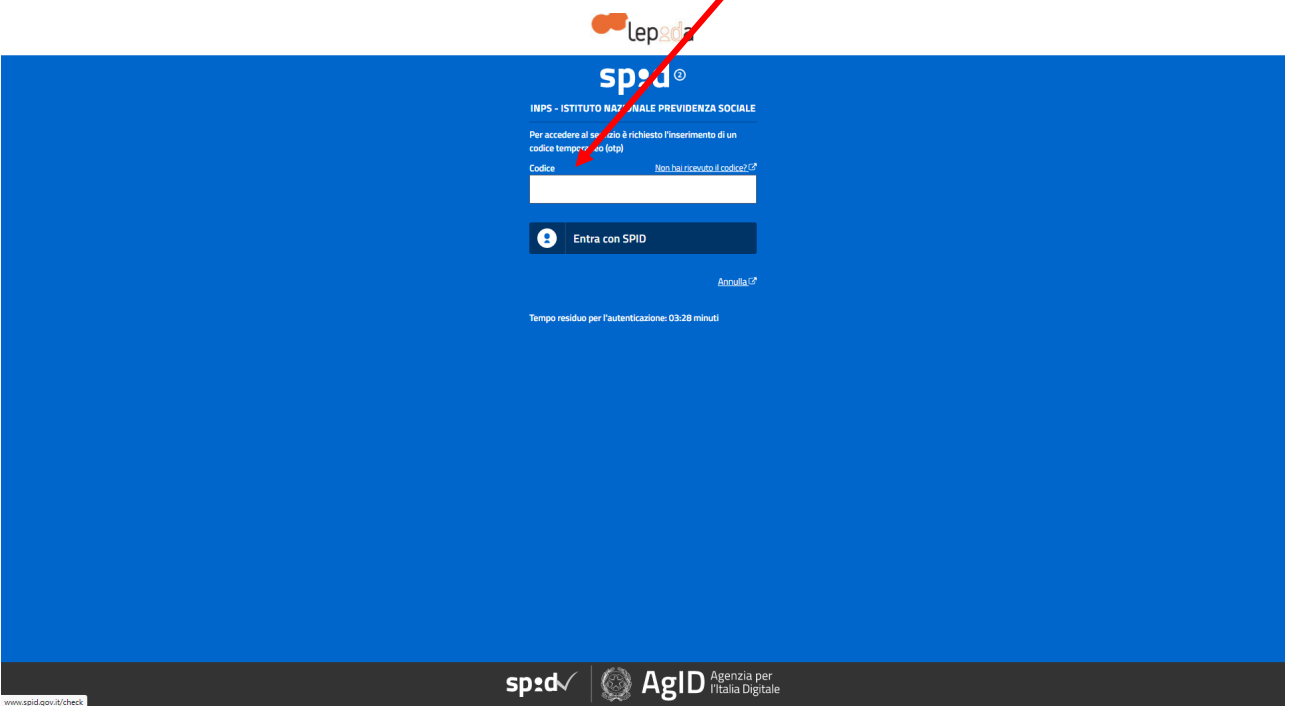